# **Přihlášení do Tematikonu**

### **Přihlášení**

Adresa webové aplikace:<http://kariera.slu.cz/admin>(po přihlášení CRO identitou, zvolit v Dashboardu požadovaný rychlý odkaz - v sekci Tematikon zvolit požadovanou možnost)

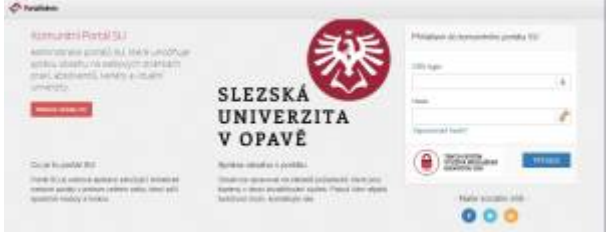

#### **Role uživatele**

- student
- zaměstnanec
- prezenční doktorand
- sekretářka
- zástupce vedoucího katedry
- vedoucí katedry
- garant studijního oboru
- proděkan pro studijní záležitosti
- administrátor externích témat ∈ námět na závěrečnou práci z neakademického prostředí je možné navrhnout přes veřejnou část Kariérního portálu [http://kariera.slu.cz,](http://kariera.slu.cz) kontakt Mgr. Petr Rypl, vedoucí Poradenského a kariérního centra
- administrátor

## **Proces přihlášení**

- Tematikon byl v nové verzi naprogramován jako součást Komunitního portálu a nachází se v administrační části Kariérního portálu SLU, přihlášení probíhá pomocí CRO údajů a pro přístup k obsahu portálu musí být uživatel přihlášen
- Přihlašovací jméno a heslo vložíte do odpovídajících kolonek a kliknete na tlačítko Přihlásit
- V případě nefunkčního přihlášení prosím hledejte nápovědu pod ikonkou "tento systém využívá přihlášení identitou CRO", případně přímo zde: <http://help.slu.cz/cro>
- V případě zapomenutých přihlašovacích údajů, využijte prosím odkaz "Zapomenuté heslo"

#### **[=> Zpět na úvod manuálu <=](https://uit.opf.slu.cz/navody:vkp:tema:tematikon)**

From: <https://uit.opf.slu.cz/>- **Ústav informačních technologií**

Permanent link: **<https://uit.opf.slu.cz/navody:vkp:tema:tematikon:prihlaseni>**

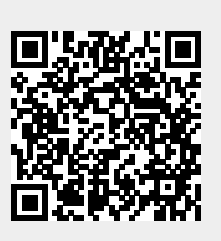

Last update: **2023/08/16 08:09**